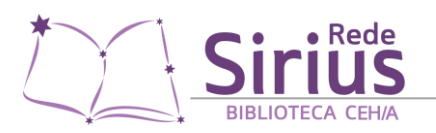

# **BIBLIOTECA CEH/A**

DEPÓSITO DE TESES E DISSERTAÇÕES NA BDTD/UERJ E OBTENÇÃO DO CERTIFICADO DE REVISÃO NORMATIVA

### **PRIMEIRO PASSO**

Observar o [Roteiro para apresentação de Teses](http://www.bdtd.uerj.br/roteiro_uerj_web.pdf)  [e Dissertação da UERJ](http://www.bdtd.uerj.br/roteiro_uerj_web.pdf) e adequar o trabalho a essas normas. Para máscara dos pré-textuais, acessar o [blog da biblioteca.](http://biblioceha.blogspot.com/p/bdtd.html)

#### **SEGUNDO PASSO**

Após a defesa, entrar em contato com a biblioteca para agendar um atendimento presencial para revisão da normalização do trabalho. Esse atendimento pode ser agendado pessoalmente, por e-mail [\(ceha@uerj.br\)](mailto:ceha@uerj.br), telefone (21 2334-0280) ou whatsapp (21 99480- 3040).

#### **TERCEIRO PASSO**

Comparecer à biblioteca na data e horário agendados para a revisão, que consiste em uma orientação individual sobre a formatação de seu trabalho com duração de uma a duas horas.

Para isso, trazer o trabalho completo, nas seguintes condições:

- versão final de conteúdo, ou seja, já com as modificações solicitadas pela banca

- em um pen-drive

- em formato .doc ou .docx (arquivo de word), mesmo que dividido em vários arquivos

A ficha catalográfica será emitida e inserida no trabalho durante esse atendimento.

Não é necessário levar o trabalho impresso nesse momento!

#### **QUARTO PASSO**

Imprimir e encadernar a versão revisada pela biblioteca, observando o padrão da UERJ (capa dura na cor azul-rei, com letras em dourado).

Entregar na biblioteca os seguintes itens:

a) 1 cópia impressa da tese/dissertação dentro dos padrões da UERJ

b) 1 CD-rom com a versão final da tese/dissertação em arquivo .doc e em .pdf;

c) os formulários [Termo de Autorização,](http://www.bdtd.uerj.br/termo_de_autorizacao.pdf) [Termo](http://www.bdtd.uerj.br/termo_de_encaminhamento.pdf)  [de Encaminhamento](http://www.bdtd.uerj.br/termo_de_encaminhamento.pdf) e [Formulário de Dados](http://www.bdtd.uerj.br/dados_cadastrais.pdf)  [Cadastrais](http://www.bdtd.uerj.br/dados_cadastrais.pdf) preenchidos e assinados;

d) Cópia da ata de aprovação

O CRN (Certificado de Revisão Normativa) será emitido no ato da entrega, uma vez que nenhum desses itens esteja faltando.

Para realizar a entrega e receber o CRN, não é necessário agendar, isso pode ser feito em qualquer momento dentro do horário de funcionamento da biblioteca (de 8h às 21h) e não precisa ser com a mesma bibliotecária que realizou a revisão.

## **ALUNOS DE FORA DO ESTADO**

Para alunos que não estejam mais residindo no estado, a revisão pode ser feita por e-mail. O procedimento é o mesmo, substituindo apenas o segundo e o terceiro passos pelo envio por email [\(ceha@uerj.br\)](mailto:ceha@uerj.br) do trabalho completo em formato .doc ou .docx, mesmo que dividido em vários arquivos.

## **OUTROS ESCLARECIMENTOS**

Caso haja dúvidas em relação à formatação segundo o Roteiro, também é possível marcar um horário ou entrar em contato para tirá-las com as bibliotecárias antes da defesa. Isso não substitui o procedimento pós-defesa descrito anteriormente.